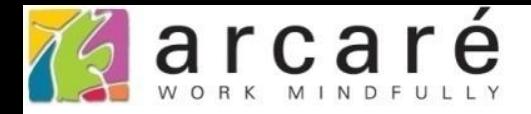

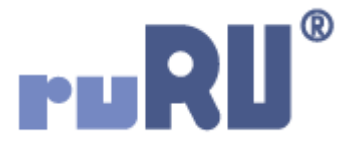

# **ruRU IDE教學課程**

# **18-12 公用工具-規格複製**

如如研創股份有限公司

+886 2 2596 3000

**IDE: Integrated Design Environment** 

### 檢視表

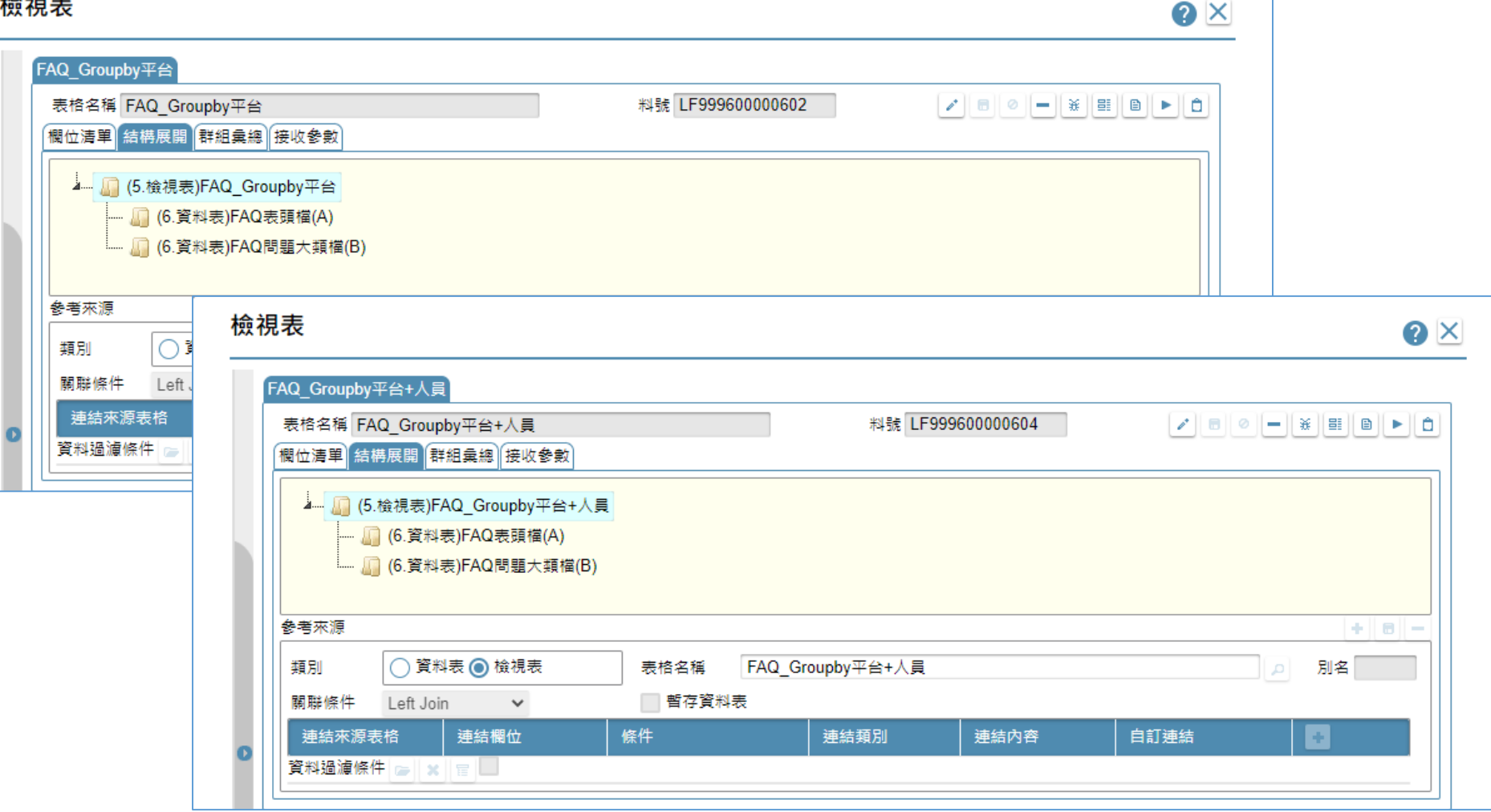

- 當我們在ruRU IDE中想要製作規格近似的元件時,可以使用複製的功能。
- 例如我們要製作兩個規格相折的檢視表,就可以先做好第一個,接著複 製成第二個,然後再做修改,這樣可以減少許多編輯規格的時間。
- 使用方法如下:

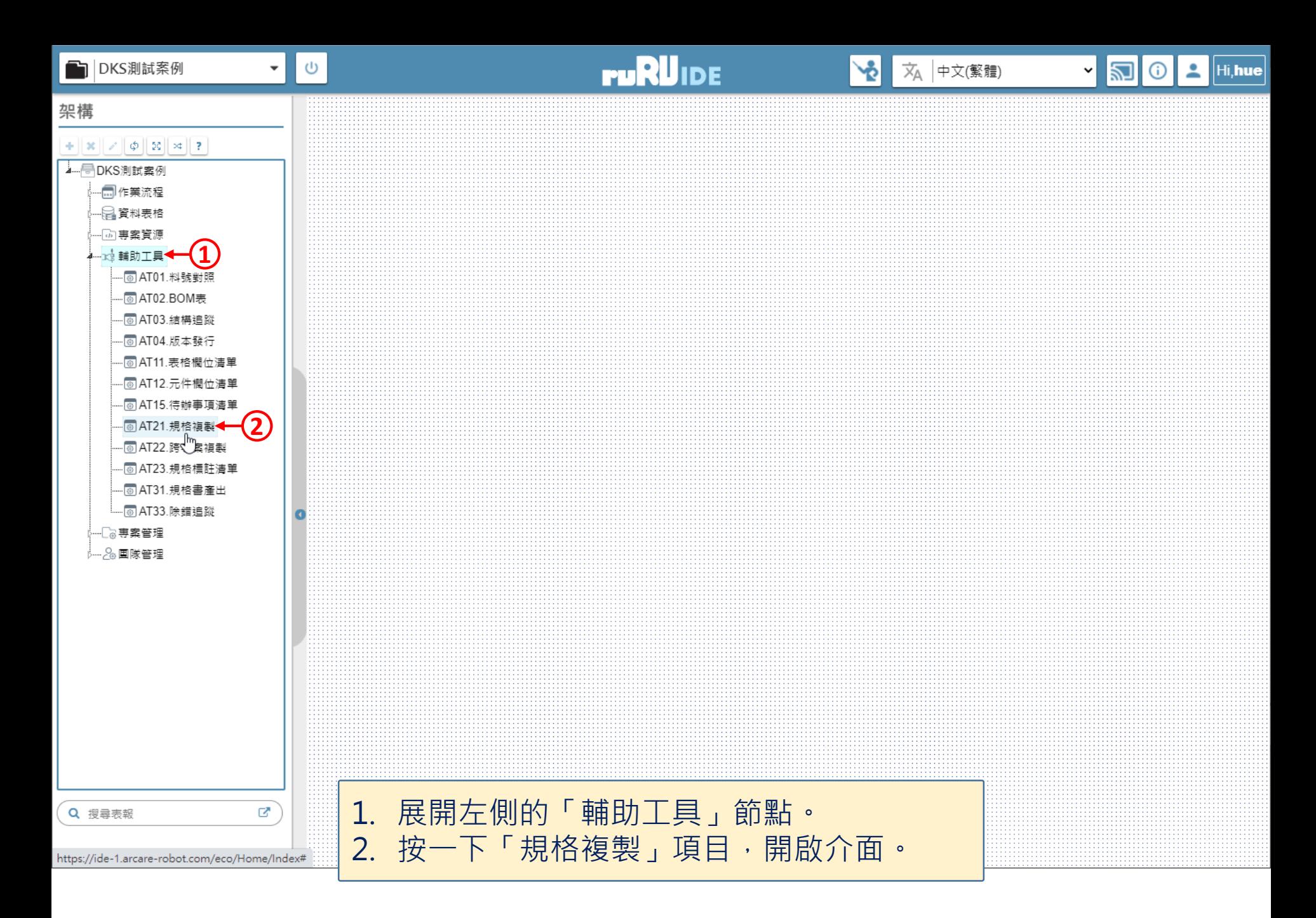

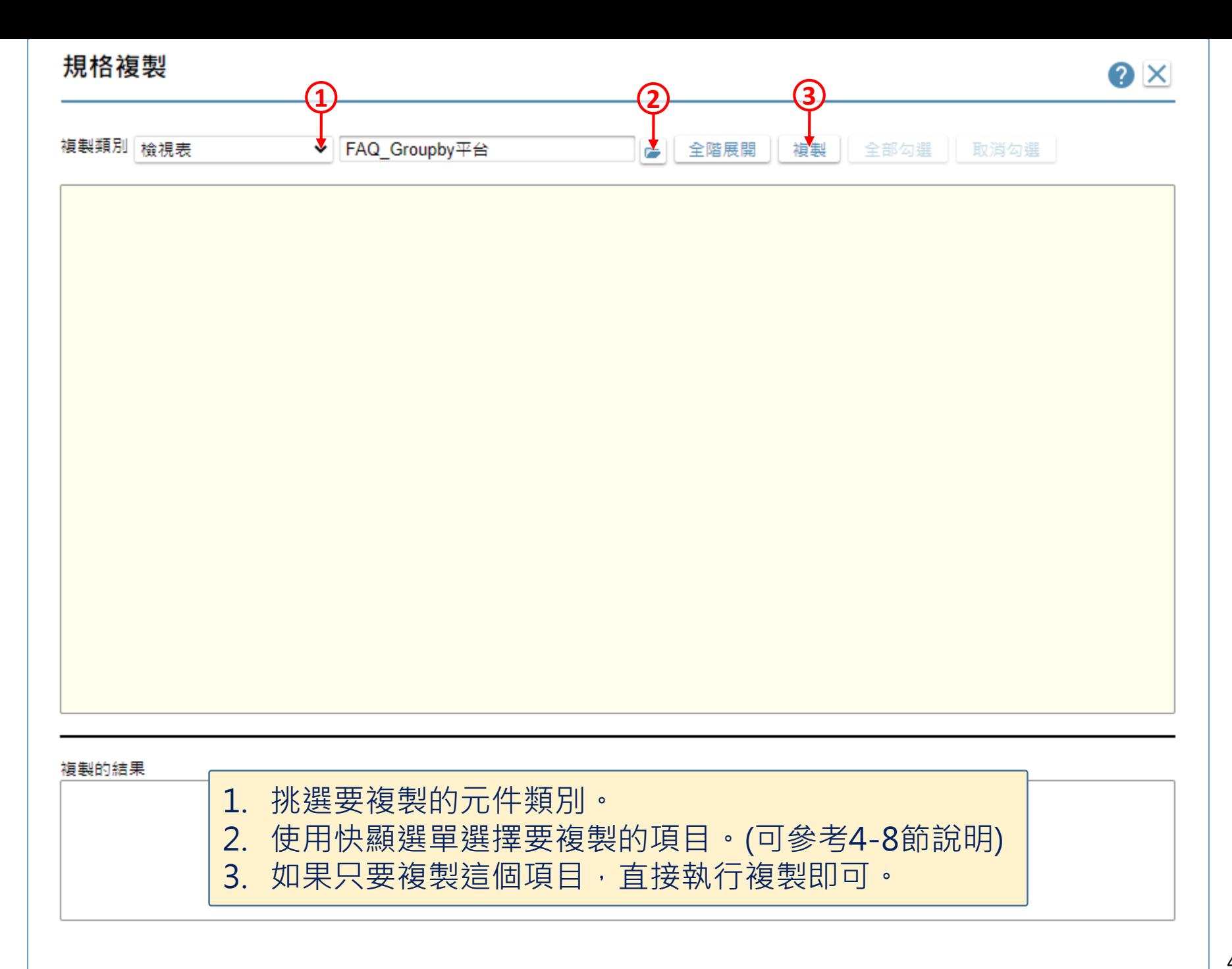

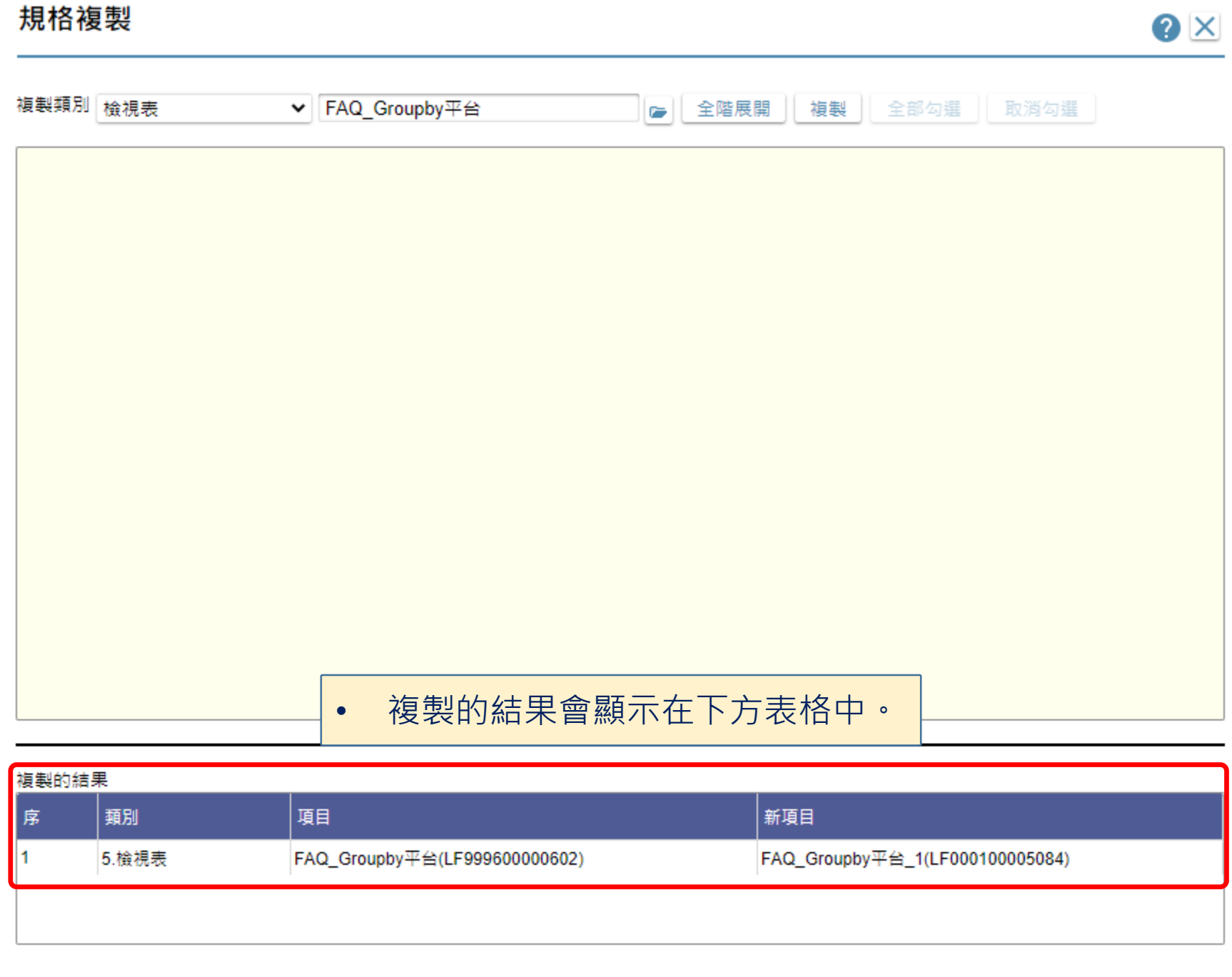

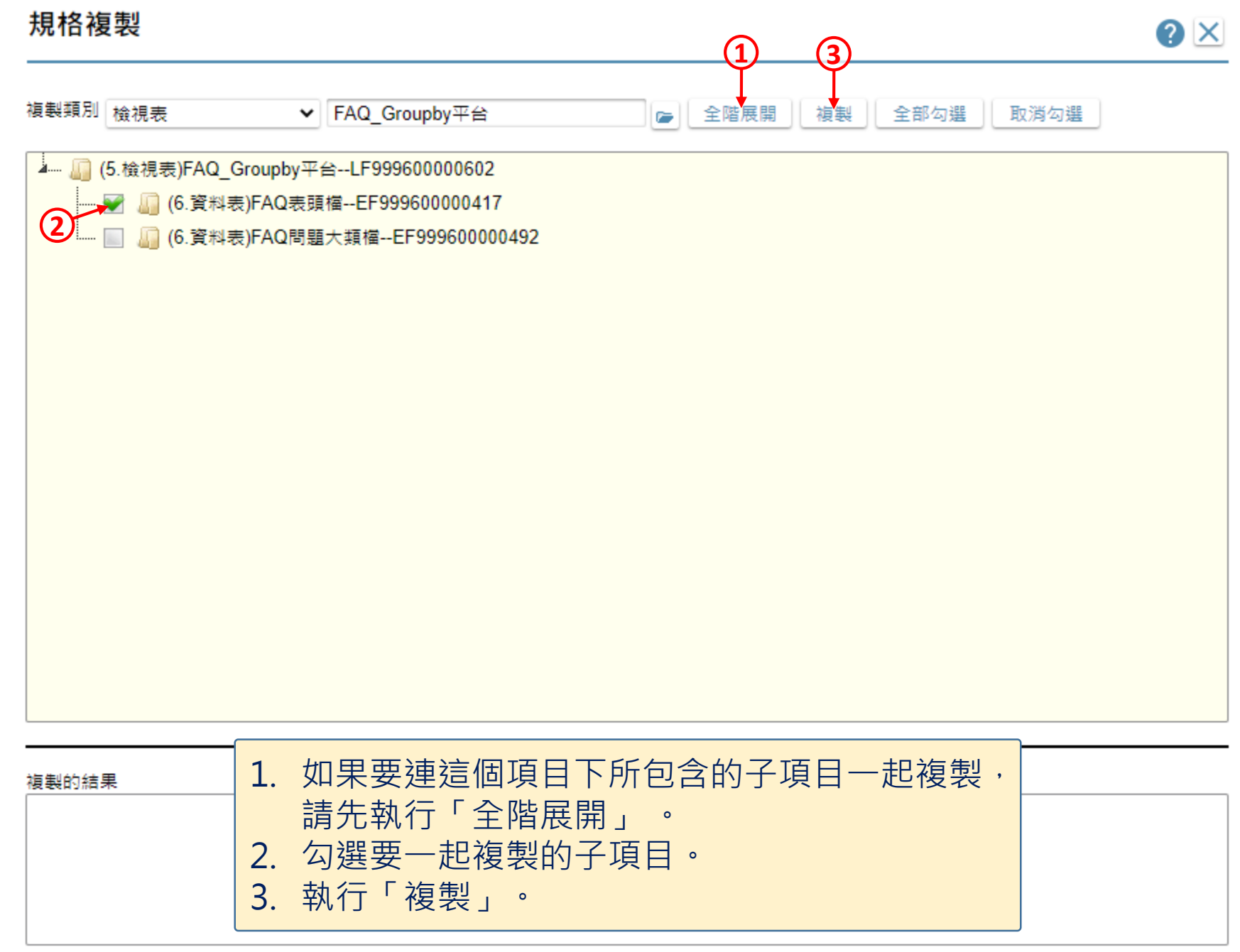

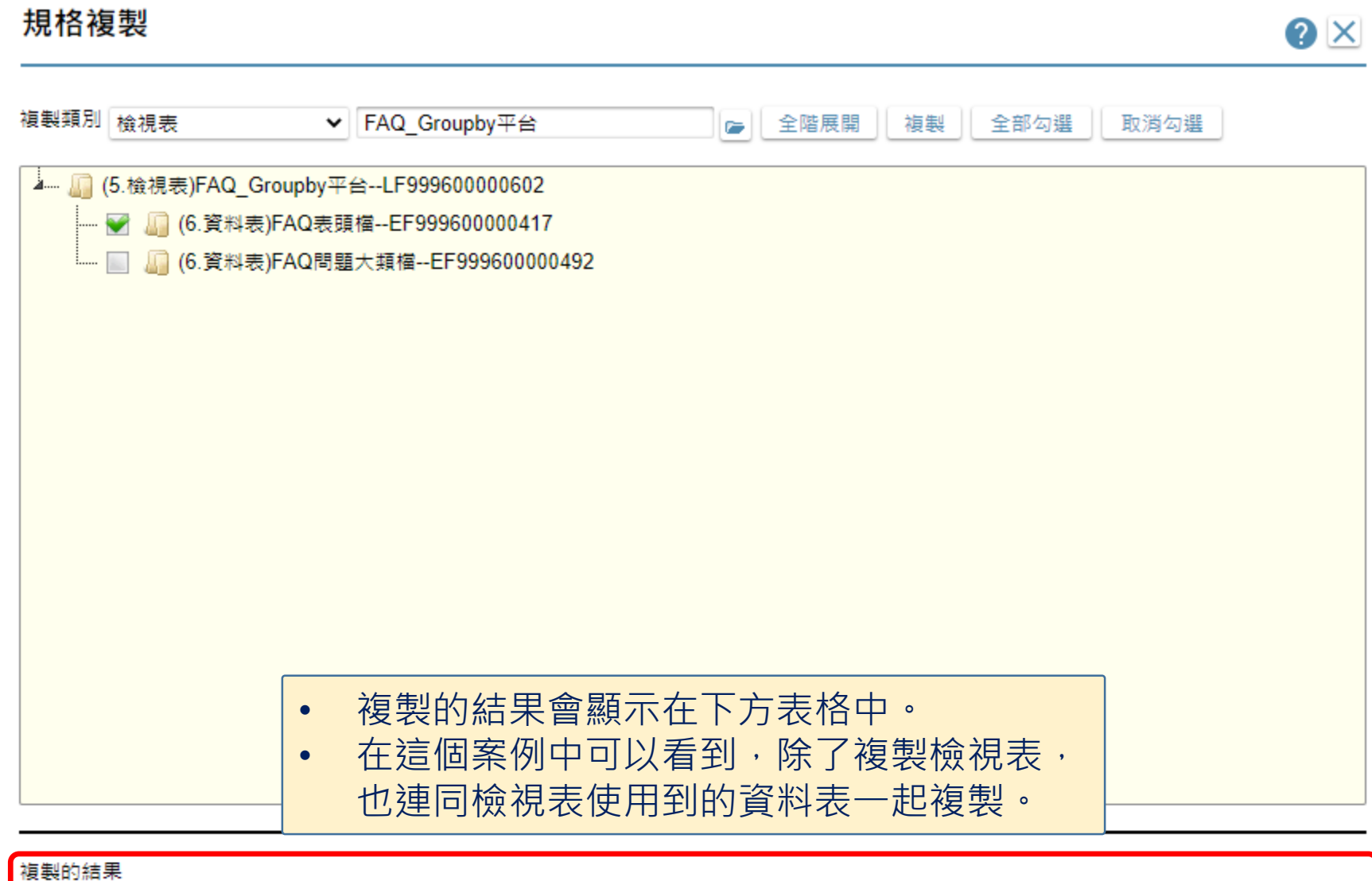

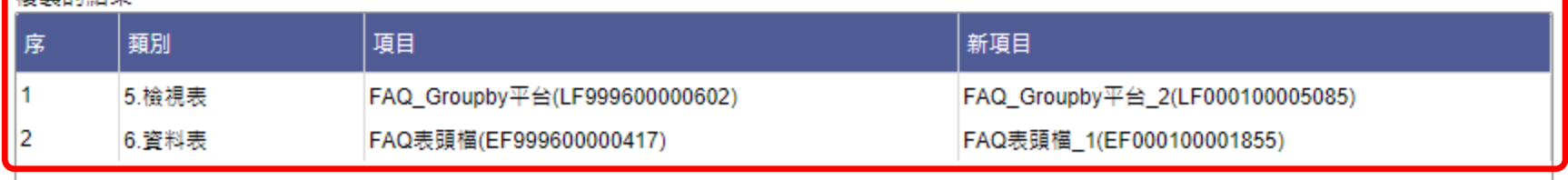

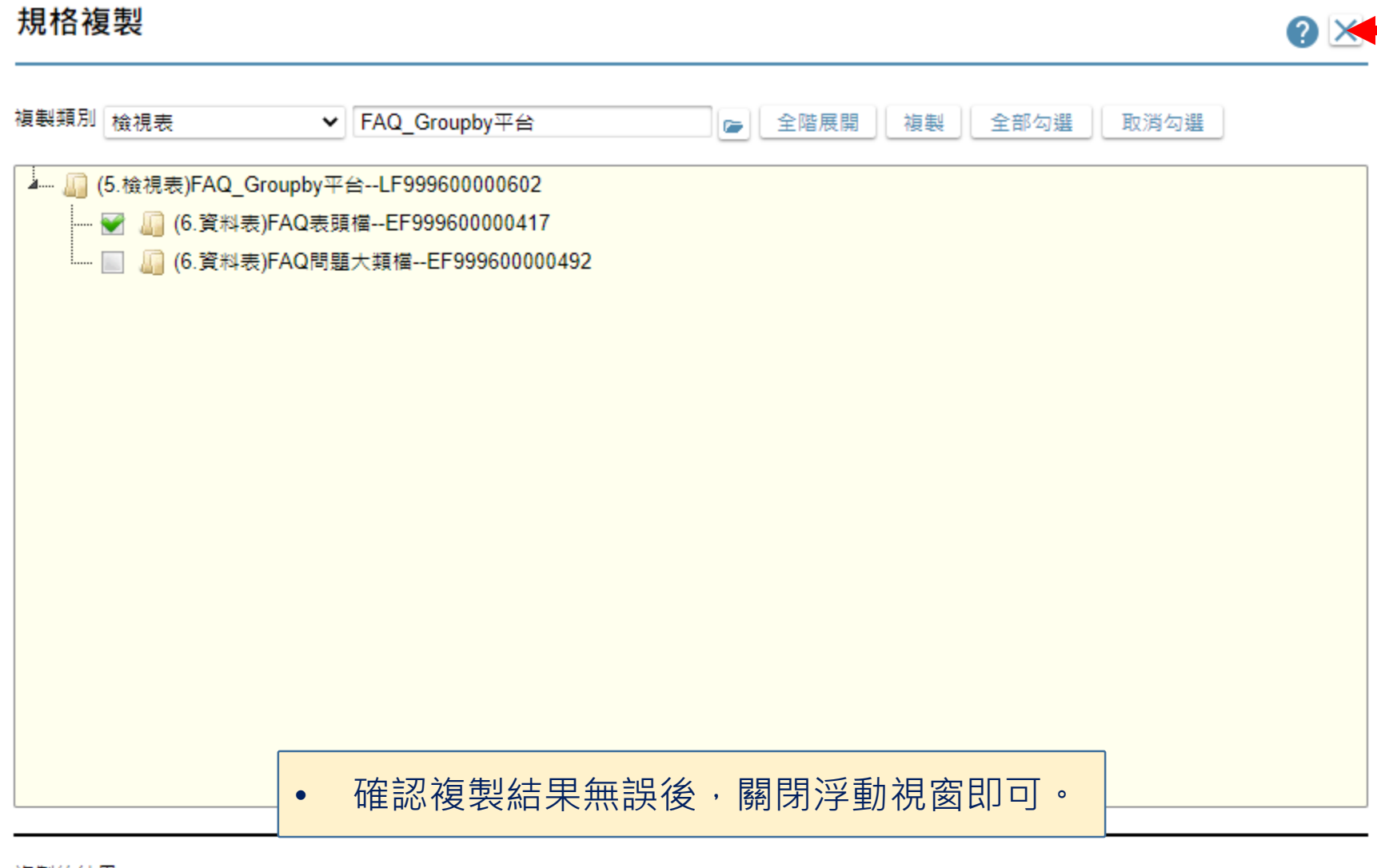

#### 複製的結果

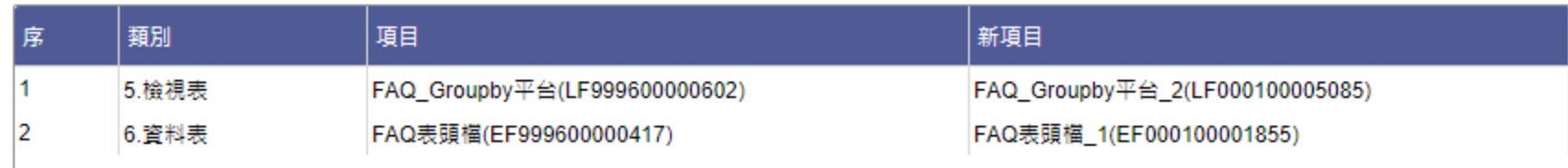

### 檢視表

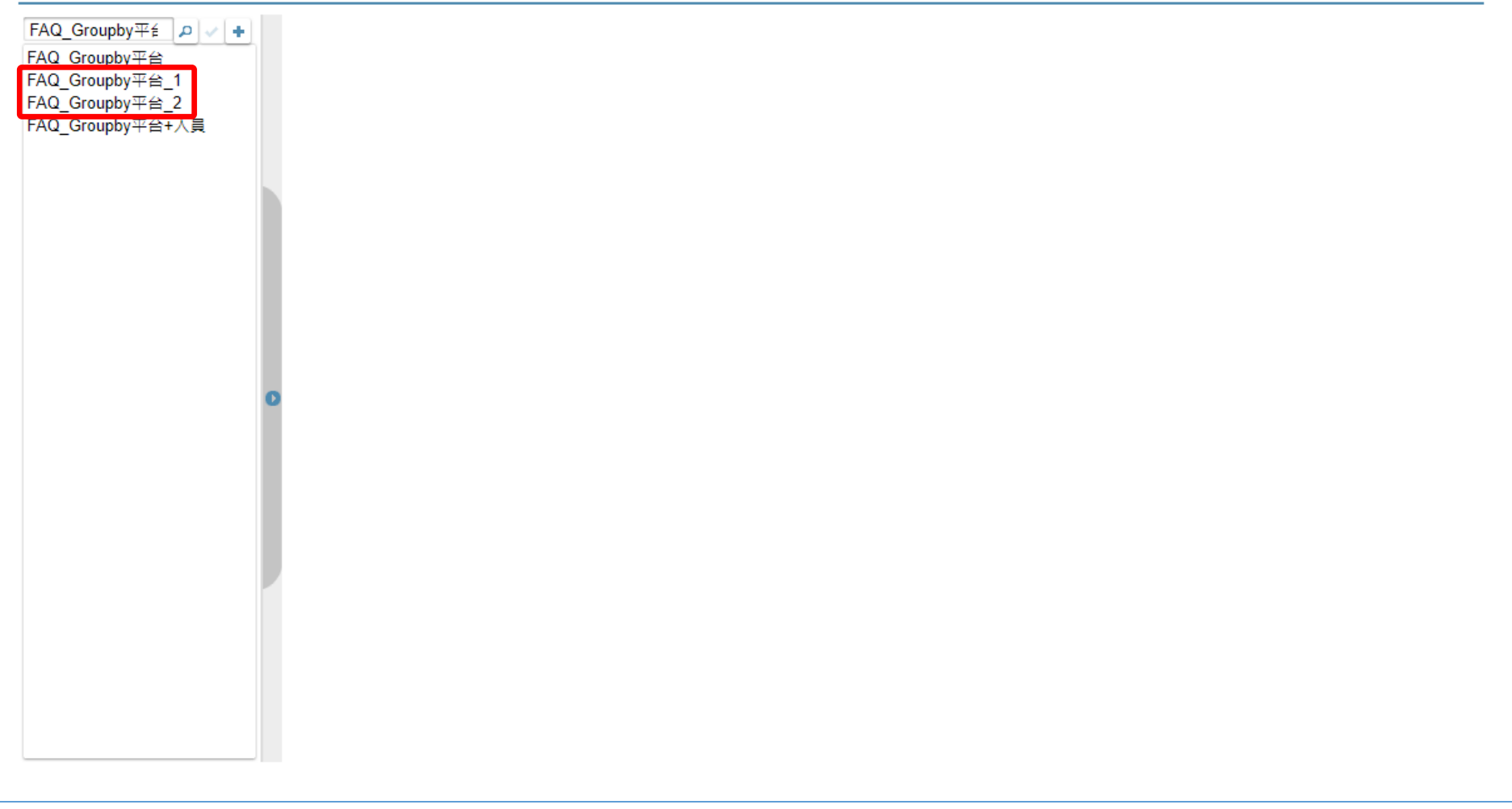

## • 在相關的設定頁面中,可以找到剛才複製的項目。